# **HP 98625A Disc Interface Installation**

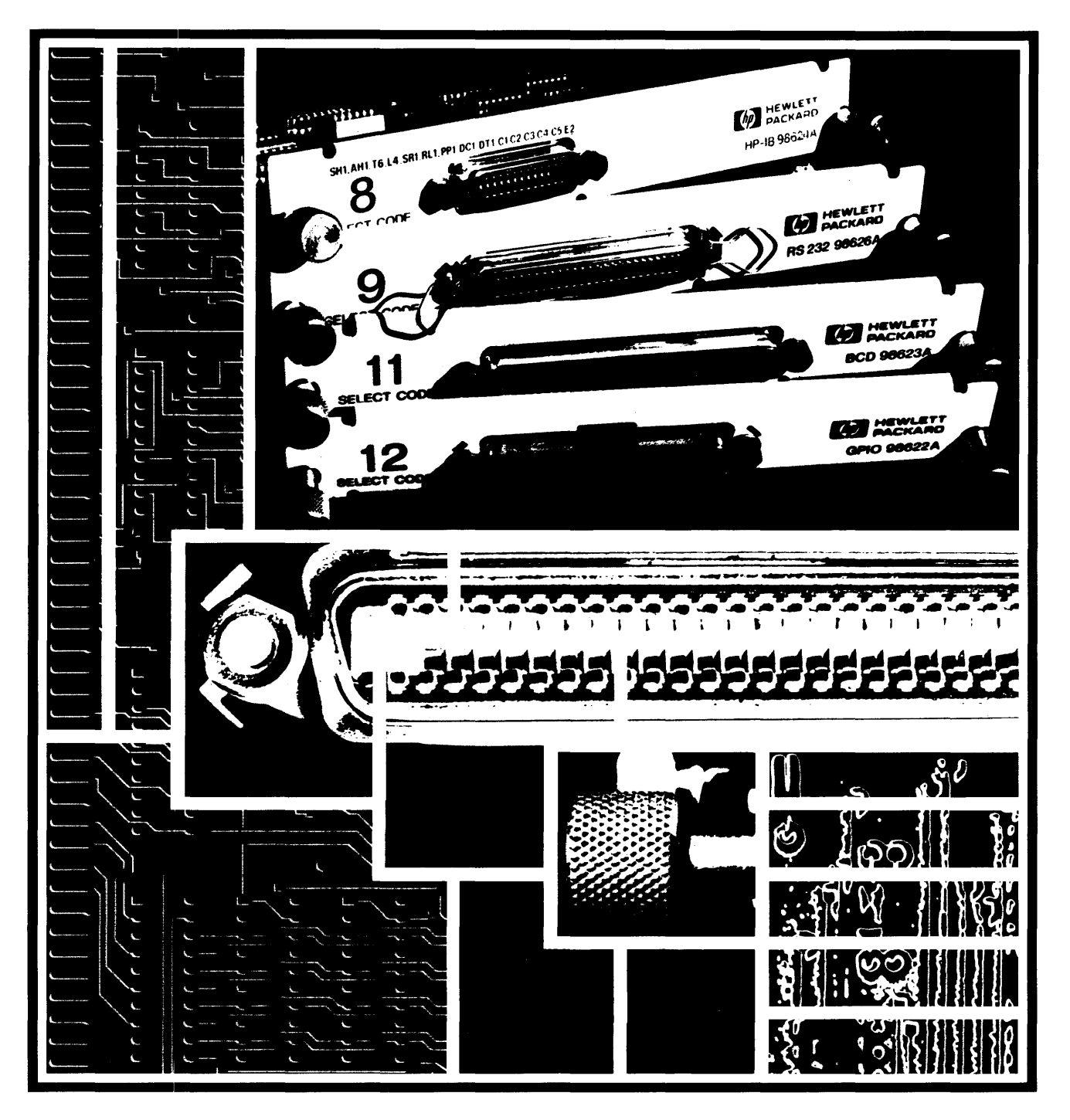

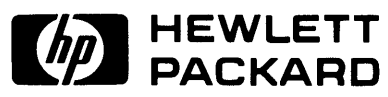

# HP 98625A **Disc Interface Installation**

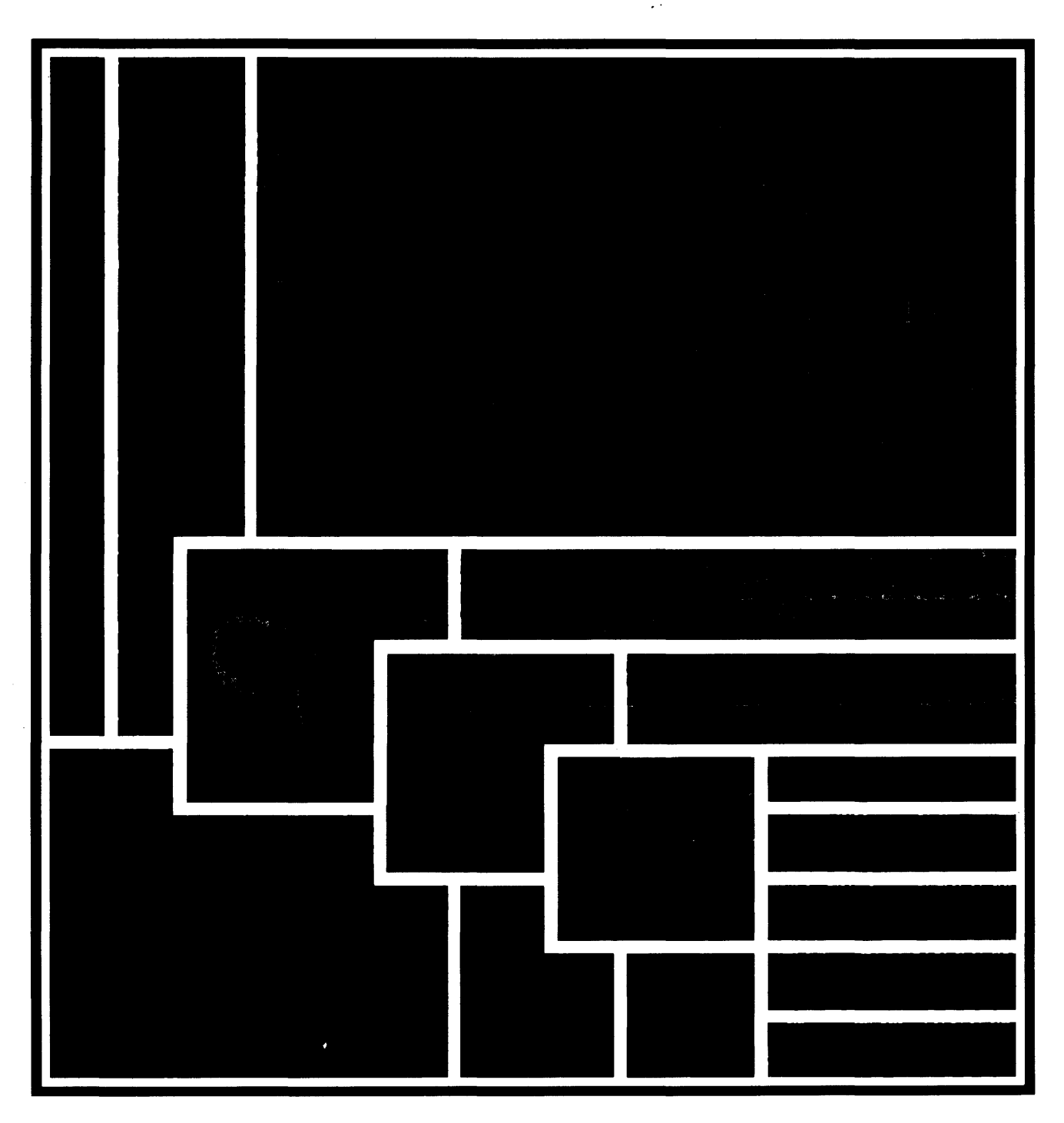

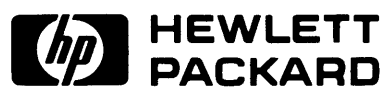

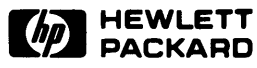

#### Warranty Statement

Hewlett-Packard products are warranted against defects in materials and workmanship. For Hewlett-Packard Desktop Computer Division products sold in the U.S.A. and Canada, this warranty applies for ninety (90) days from the date of delivery. \* Hewlett-Packard will, at its option, repair or replace equipment which proves to be defective during the warranty period. This warranty includes labor, parts, and surface travel costs, if any. Equipment returned to Hewlett-Packard for repair must be shipped freight prepaid. Repairs necessitated by misuse of the equipment, or by hardware, software, or interfacing not provided by Hewlett-Packard are not covered by this warranty.

HP warrants that its software and firmware designated by HP for use with a CPU will execute its programming instructions when properly installed on that CPU. HP does not warrant that the operation of the CPU, software, or firmware will be uninterrupted or error free.

NO OTHER WARRANTY IS EXPRESSED OR IMPLIED, INCLUDING, BUT NOT LIMITED TO, THE IMPLIED WARRANTIES OF MERCHANTIBILITY AND FITNESS FOR A PARTICULAR PURPOSE. HEWLETI-PACKARD SHALL NOT BE LIABLE FOR CONSEQUENTIAL DAMAGES.

\*For other countries, contact your local Sales and Service Office to determine warranty terms.

# **HP 98625A Disc Interface Installation**

Part No. 98625-90000

,~: Copyright Hewlett-Packard Company, 1982

This document refers to proprietary computer software which is protected by copyright. All rights are reserved. Copying or other reproduction of this program except for archival purposes is prohibited without the prior written consent of Hewlett-Packard Company.

**Hewlett-Packard** 

**Roseville Networks Division 8000 Foothills Boulevard Roseville, California 95678** 

## **Printing History**

New editions of this manual will incorporate all material updated since the previous edition. Update packages may be issued between editions and contain replacement and additional pages to be merged into the manual by the user. Each updated page will be indicated by a revision date at the bottom of the page. A vertical bar in the margin indicates the changes on each page. Note that pages which are rearranged due to changes on a previous page are not considered revised.

The manual printing date and part number indicate its current edition. The printing date changes when a new edition is printed. (Minor corrections and updates which are incorporated at reprint do not cause the date to change.) The manual part number changes when extensive technical changes are incorporated.

June 1982 ... First Edition September 1983 ... Update 1 September 1983 ... Reprint (incorporating Update 1)

# **Table of Contents**

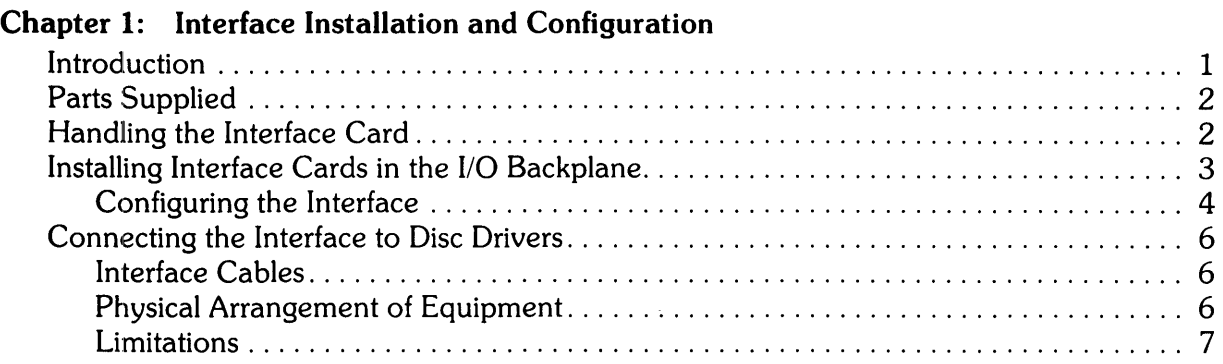

### Chapter 2: Service Information

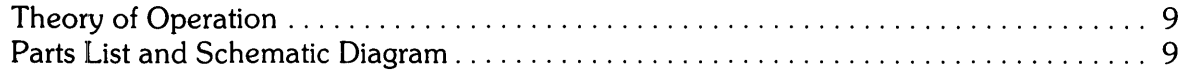

#### Figures

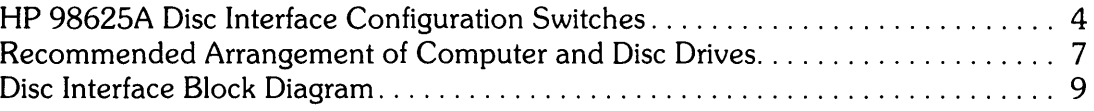

#### Tables

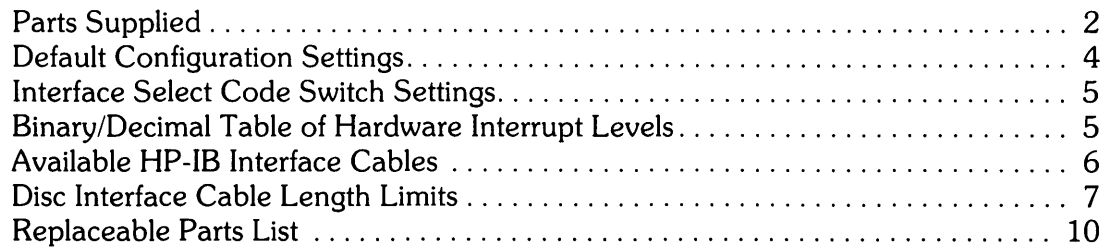

 $iv$ 

# **Interface Installation and Configuration**

### **Introduction**

The HP 98625A Disc Interface is used in conjunction with an HP 98620 DMA card to connect your HP 9826 or HP 9836 computer to one or more mass storage disc drives. The interface is compatible with all Hewlett-Packard CS/80 disc drives including the following HP 7900 Series! units:

- HP 7908
- HP 7911
- HP 7912

To minimize potential difficulties, don't forget that:

- The interface contains a high-speed HP-IB controller, and is designed specifically for disc appllications. Because of its high data rates and fast signal transition times, the interface is not suitable for use with other HP-IB peripherals.
- High-speed data transfers demand direct memory access capability; therefore, the interface cannot be used without a DMA card installed in the computer.
- The HP 10833 HP-IB chaining cables used with this interface are designed for highfrequency applications. To ensure reliable operation, do not use any other cable type.

Note The HP 98625 Disc Interface requires an HP 98620 DMA card for operation. It cannot be used without DMA capability installed in the computer. Use only 256K-byte memory boards in combination with the disc interface and DMA card.

This manual explains the installation procedure for the disc interface. Additional technical information is included for use by service personnel.

1 As new disc drives become available through new product development, the models supported by this interface may increase. Consult with your HP Sales and Service office if you need assistance in selecting disc drives for use with this interface.

# **Parts Supplied**

The following items are supplied with the HP 98625A Disc Interface:

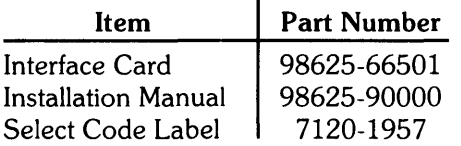

# **Handling the Interface Card**

The interface card contains components that are easily damaged by static electrical discharge caused by improper handling. To minimize the risk of component damage, the interface is shipped in a special conductive plastic bag for protection. Do not remove the interface from the bag until it is to be installed. When installing the interface, be sure there is no opportunity to create a static discharge. Hold the interface by the thumbscrews and backplane cover while removing it from the bag, and avoid touching the circuitry on the card. Touch the metal surface on the computer rear cover panel with one hand and maintain that contact while plugging the interface into the computer with the other hand. After the interface is seated into the backplane connector, the risk of damage is negligible. Whenever you need to remove the card from the computer for service or system changes, keep the card in its protective bag to prevent component damage, or place the interface on a work surface designed for servicing static-sensitive electronic components and assemblies.

Be careful to avoid touching the printed circuit edge connector fingers on the interface. Fingerprints promote contamination that can lead to unreliable operation. If it becomes necessary to clean the fingers, use a cotton swab and isopropyl alcohol. Be sure to avoid the possibility of electrostatic discharges while cleaning the connector fingers; both for safety, and to prevent component damage.

# **Installing Interface Cards in the 1/0 Backplane**

The HP 9826/9836 computer has eight backplane slots that can be used for interface cards, memory boards, and other devices. However, only four slots can be used for interfacing to external peripherals. The peripheral interface slots are located slightly below the threaded fasteners that hold the interface retainer screws when the card is inserted. If you insert the interface into the wrong slot, the thumbscrews in the interface cover cannot mate properly with the threaded fasteners in the rear panel. As successive interfaces are installed, the remaining slots that are available for memory or other devices are reduced by one for each interface inserted.

To install the interface card, follow these steps:

- 1. Set the configuration switches on the interface as instructed in the Configuring the Interface section later in this chapter.
- 2. Be sure that the computer power switch is OFF.
- 3. Remove one or more backplane covers to locate an empty I/O slot. If none is available, rearrange the memory boards as necessary. Memory boards can be installed in any slot in the backplane. Be sure all boards are firmly seated in their respective backplane connectors before replacing the covers.

If no slots are available, you must remove a memory board or other I/O card to free up the necessary backplane space. If you remove a RAM memory board, it must be the lowest address board in the backplane. Refer to the Operating Manual for your computer for information on how to identify the lowest-address memory card.

- 4. Slide the interface card into any available slot, component side UP. Seat the card firmly into its backplane connecter, then tighten the thumbscrews until they are finger tight. Be sure a DMA card has been installed in the computer.
- 5. Replace any remaining covers that were previously removed, then use an appropriate cable to connect the interface to the first disc drive. Use HP 10833 cables to connect to other drives as explained later in this chapter.
- 6. Turn the computer and peripheral(s) on and operate as explained in the applicable operating manuals. If you encounter difficulty, contact your nearest HP Sales and Service office.

### **Configuring the Interface**

As shown in the figure, there are two sets of configuration switches on the interface card. One determines the interface select code, and the other sets the hardware interrupt level. To set the switches, use a ball-point pen or other pointed object to depress the left or right side of the switch rocker. Be sure the rocker is fully seated in its proper position. When the right side of any rocker is fully depressed, the switch is open, and a binary ONE is programmed for that bit. If the rocker is fully seated, left side down, the switch is **closed** and a binary ZERO is programmed instead. Note the position of the most significant (MSB) and least significant (LSB) bits on each switch. The switches are shown in their factory-set (default) positions.

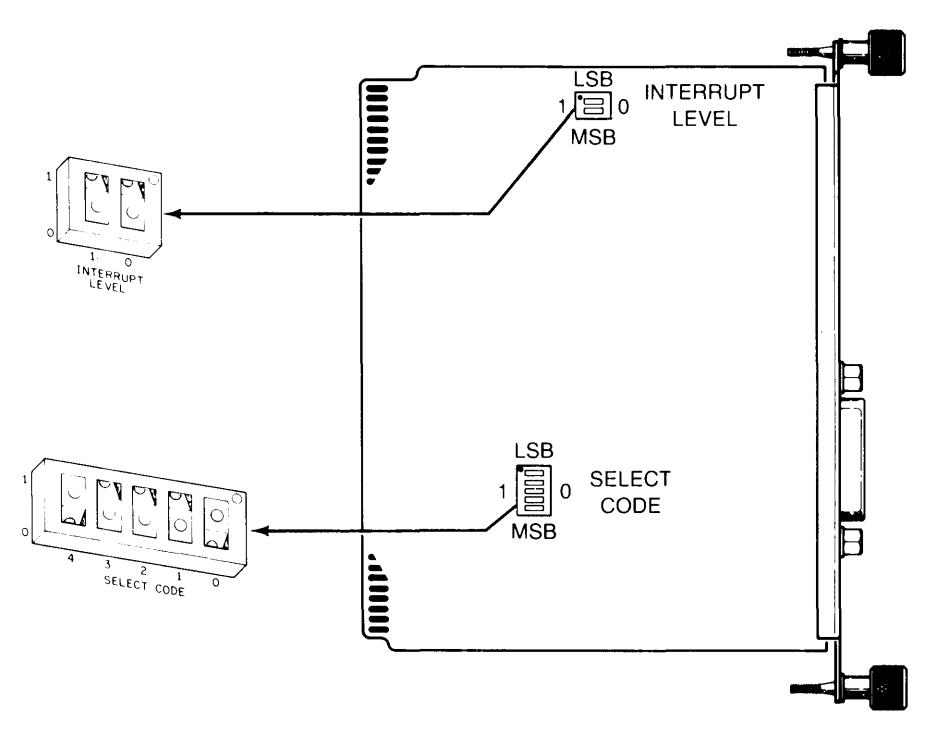

**HP 98625A Disc Interface Configuration Switches** 

#### **Default Configuration Settings**

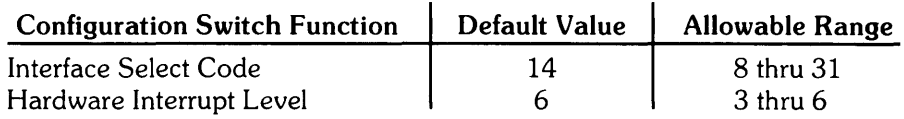

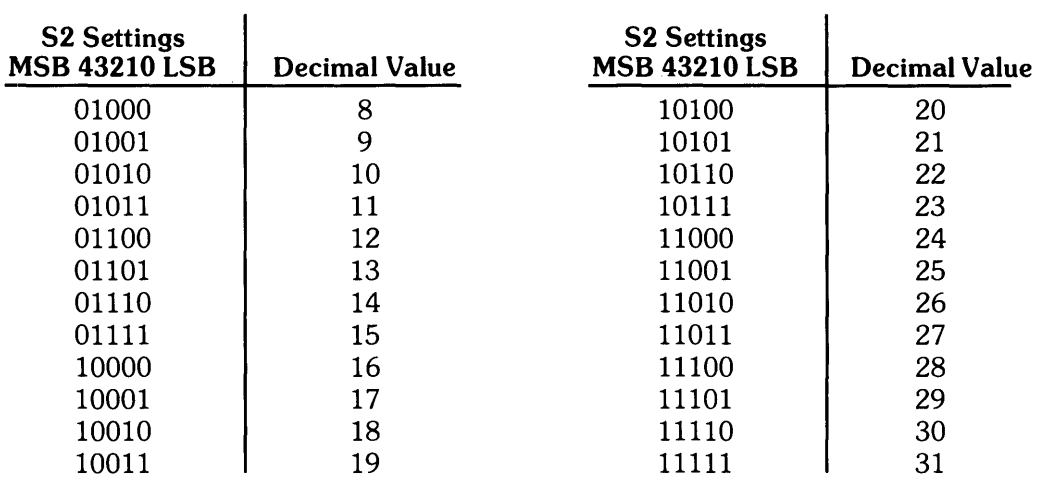

#### Interface Select Code Switch Settings

#### Binary/Decimal Table of Hardware Interrupt Levels

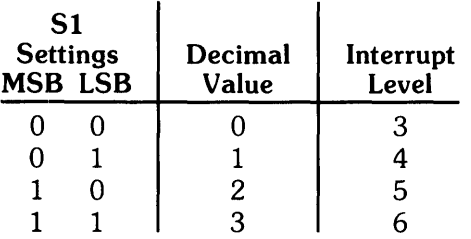

No other interface card can be set at the same hardware interrupt level as the HP 98625. Otherwise, system failure may result.

Default switch settings are compatible with most applications.

# Connecting the Interface to Disc Drives

The HP 98625 Disc Interface is intended ONLY for connecting the HP 9826/HP 9836 Computer to HP 7900 Series disc drives equipped with CS/80 (Command Set 1980) controllers. Do not attempt to use the interface with any other disc or controller. If you have any question concerning compatibility of the interface and a specific drive, contact your nearest HP Sales and Service office. This chapter explains which interface cables can be used, and establishes guidelines for connecting multiple drives to a single interface.

### Interface Cables

Use only HP 10833 HP-IB chaining cables to connect the disc interface to disc drives. These cables are also used to chain multiple drives together. HP 10833 Series cables are similar in appearance to standard HP-IB or IEEE-488 chaining cables, but they have additional shielding and other features to minimize RFI and improve noise characteristics. HP 10833 cables can be identified by the model number printed on the cable jacket at each end of the cable. Do not use any other model cable to connect the interface to disc drives or controllers.

Chaining cables are usually supplied with disc drives, so none is included with the interface. Cables are available in several lengths. If you need additional or different length cables, you can order any of the following:

#### Available HP-IB Interface Cables

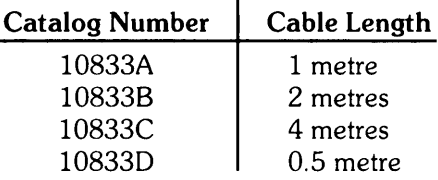

Note that the total cable length in any application must not exceed 10 metres.

### Physical Arrangement of Equipment

HP-IB connections can usually be made using either linear ("daisy-chain") or star configurations. However, the linear configuration is preferred because it allows shorter cable lengths and maximizes noise and performance safety margins.

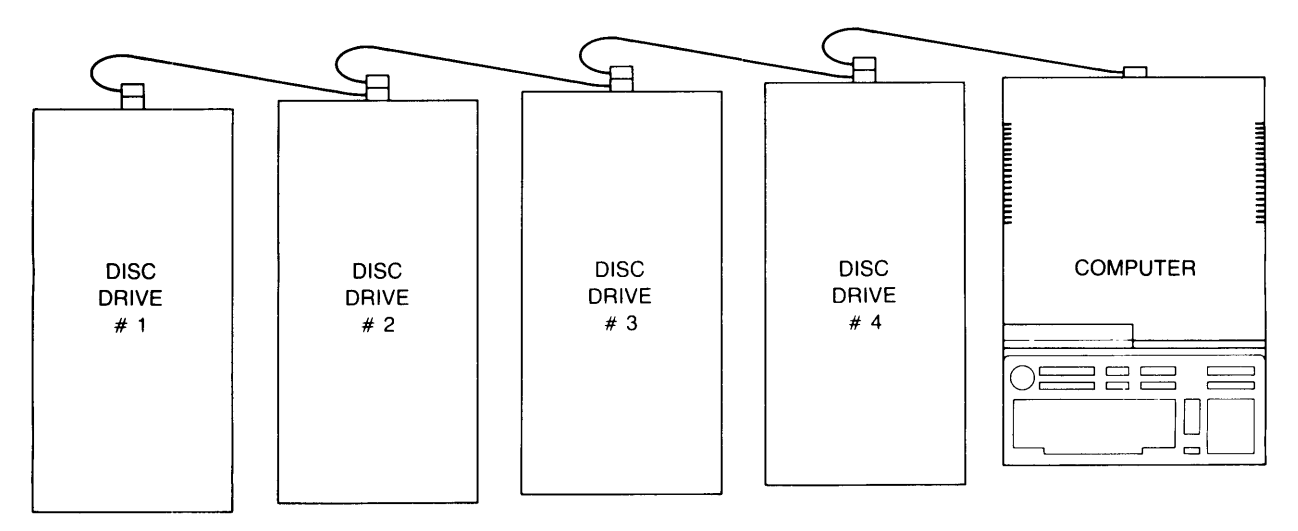

Recommended Arrangement of Computer and Disc Drives

### Limitations

Electrical design limits require that the combined bus connections must not exceed 11 equivalent loads and 10 metres total line length for each interface. In addition, line length must not exceed one metre per equivalent load. (These restrictions are due to transmission line reflection characteristics and timing constraints for high data rates.) The interface presents seven equivalent loads. Most disc drive controllers in the CS/80 series present one equivalent load. Therefore, up to four discs can be connected to a single interface. If only one disc is used, line length must not exceed eight metres. Two discs can be connected with up to nine metres of cable; three or four discs with up to 10 metres. The maximum length of cable that can be connected to a single interface and up to four discs or equivalent loads is as follows:

#### Disc Interface Cable Length Limits

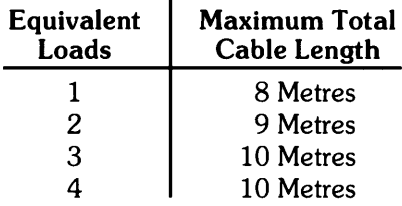

Consult disc operating manuals to verify the number of equivalent loads presented by each controller.

8 Interface Installation and Configuration

# **Chapter 2 Service Information**

# **Theory of Operation**

The disc interface is, conceptually, relatively simple. It consists of:

- $\bullet$  a high-speed HP-IB controller contained in a single integrated circuit package,
- a DMA interface/control state machine that manages the interaction between the HP-IB controller and the DMA card, and
- interface select/control circuitry that interacts with the computer through the I/O backplane.

The following block diagram shows the relationship of the circuit functions:

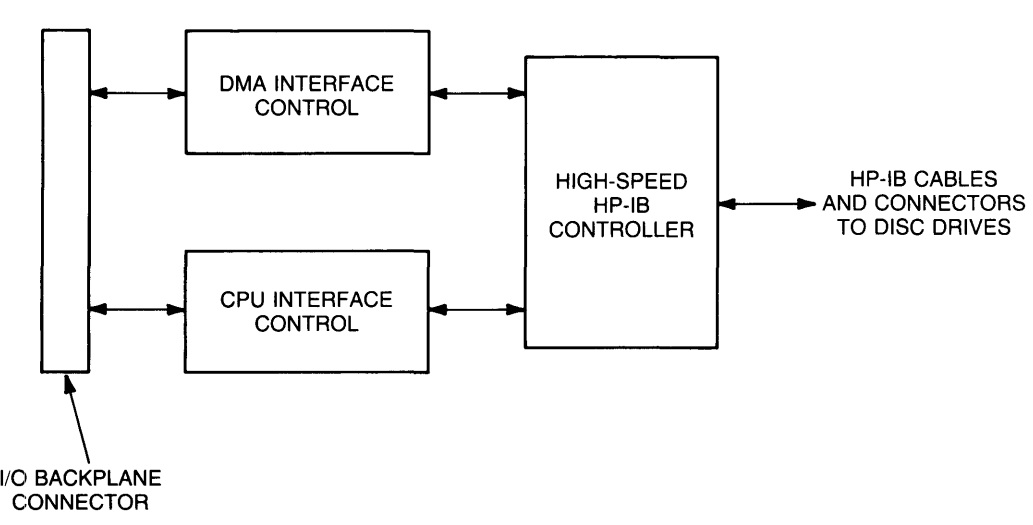

#### **Disc Interface Block Diagram**

Data transfers are set up and initiated by the computer through interaction with the interface. A DMA channel is activated, and all data transmission and reception is handled through the DMA channel. Upon completion of the transfer, an interrupt to the computer is generated. The computer then suspends the DMA channel and deactivates the interface. DMA capability is required because the high data rates exceed the capabilities of normal CPU-based I/O drivers.

# **Parts List and Schematic Diagram**

The Disc Interface is normally serviced on a replacement basis. However, the following list of replacement parts is provided for your convenience.

### Replaceable Parts List

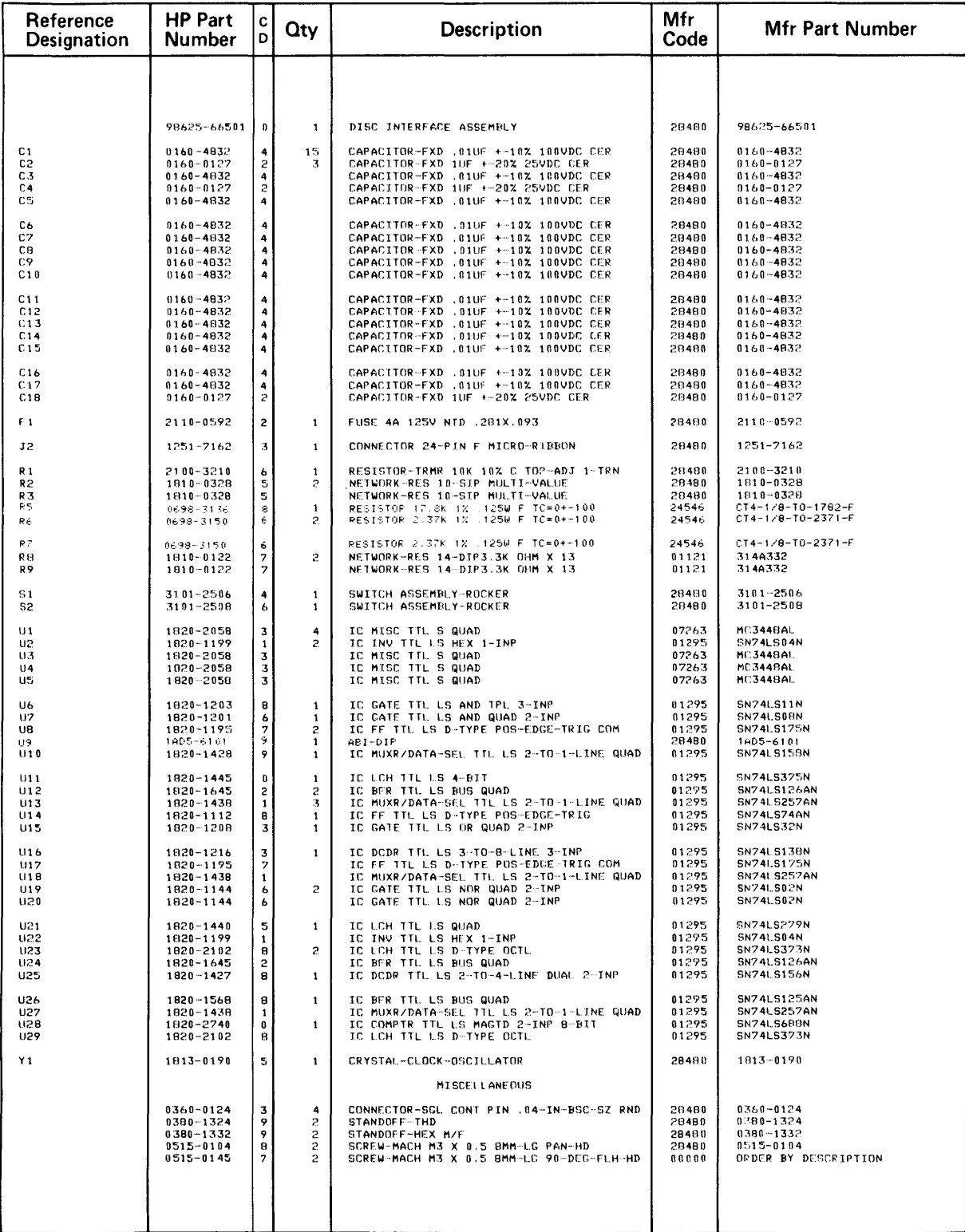

#### **Replaceable Parts List**

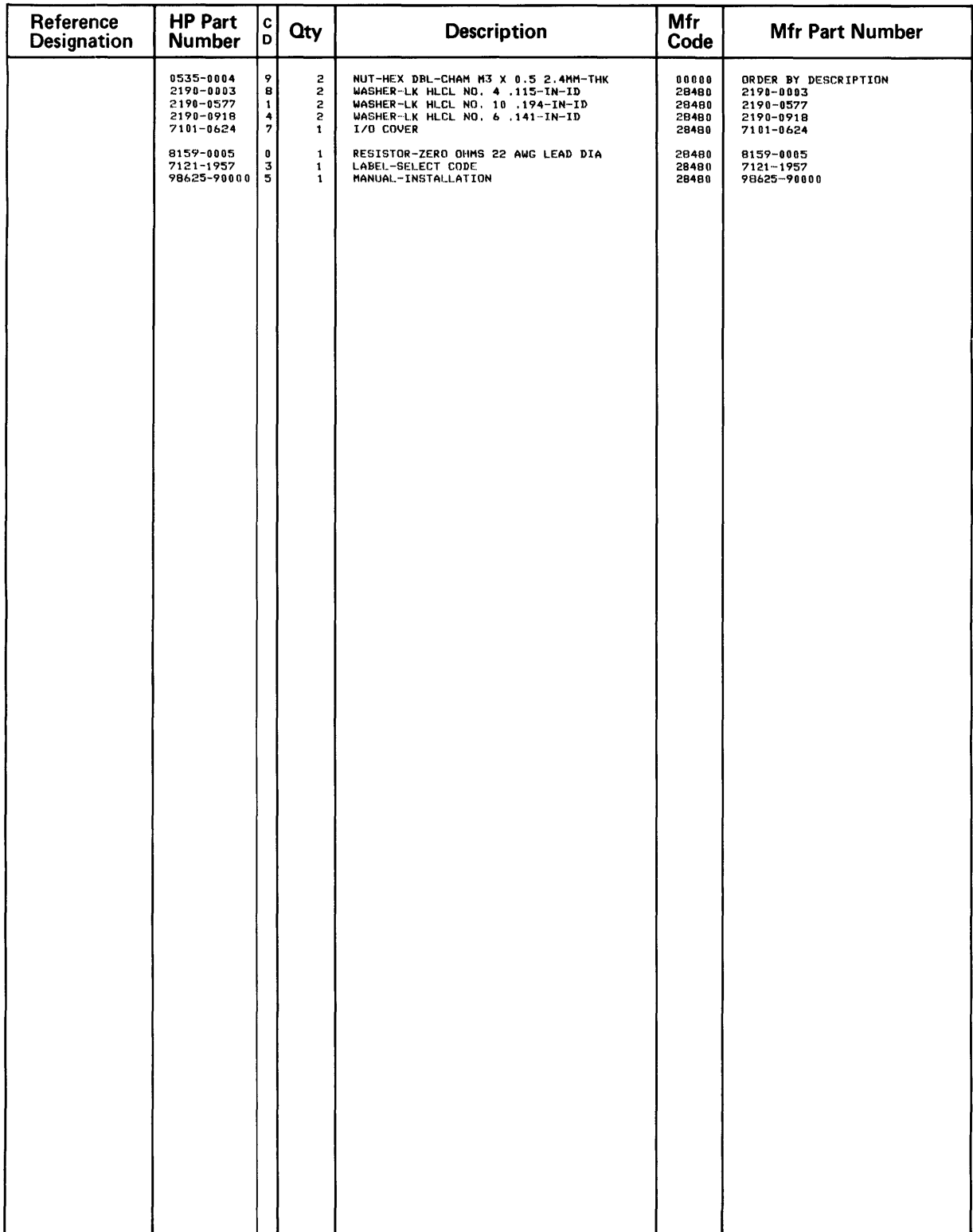

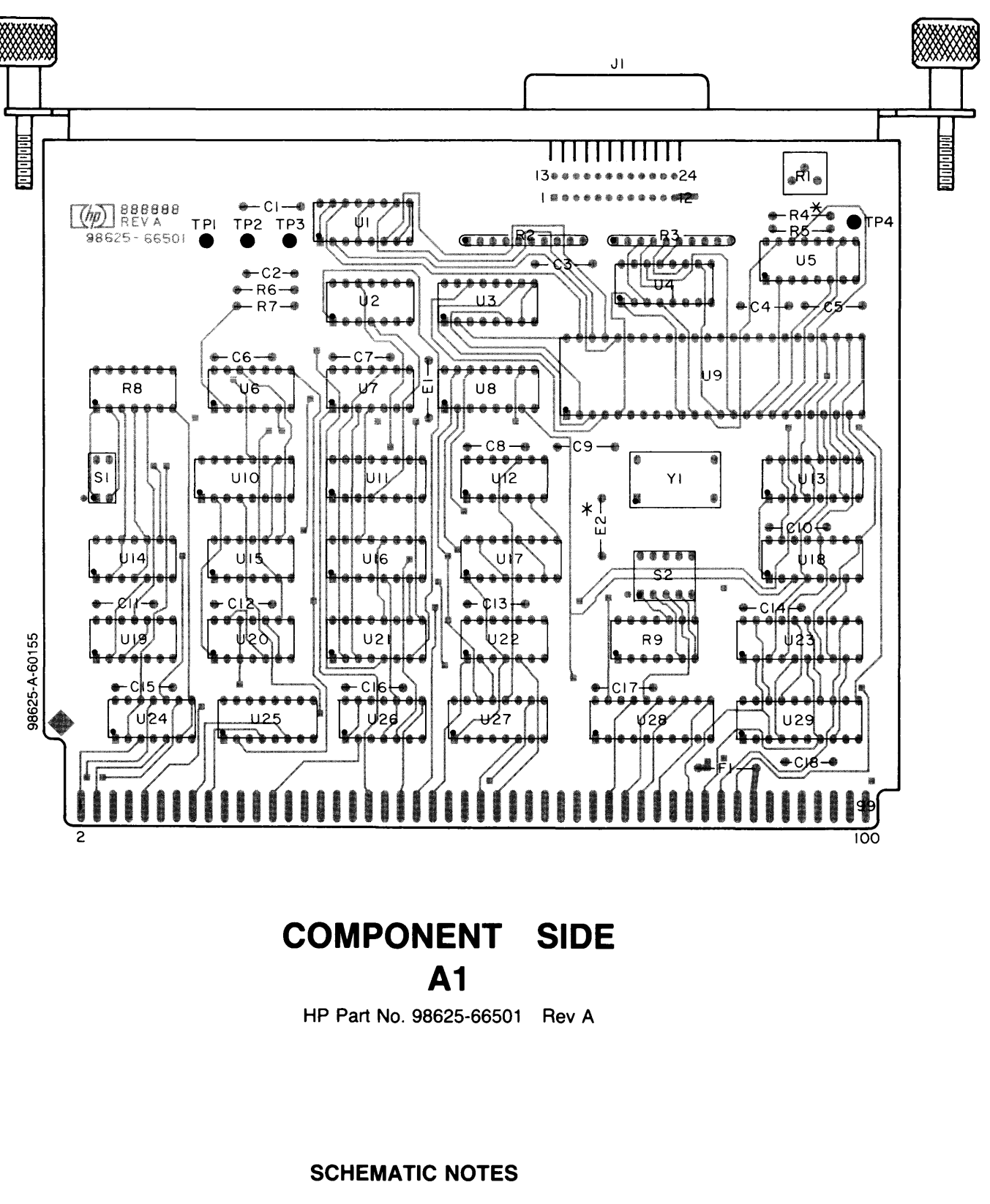

- 1. PARTIAL REFERENCE DESIGNATIONS ARE SHOWN, PREFIX WITH ASSEMBLY OR SUBASSEMBLY DESIGNATION(S) OR BOTH FOR COMPLETE DESIGNATION.
- 2. COMPONENT VALUES ARE SHOWN AS FOLLOWS UNLESS OTHERWISE NOTED. RESISTANCE IN OHMS CAPACITANCE IN MICROFARADS
- 3. \* DENOTES THAT COMPONENT IS NOT NORMALLY LOADED.

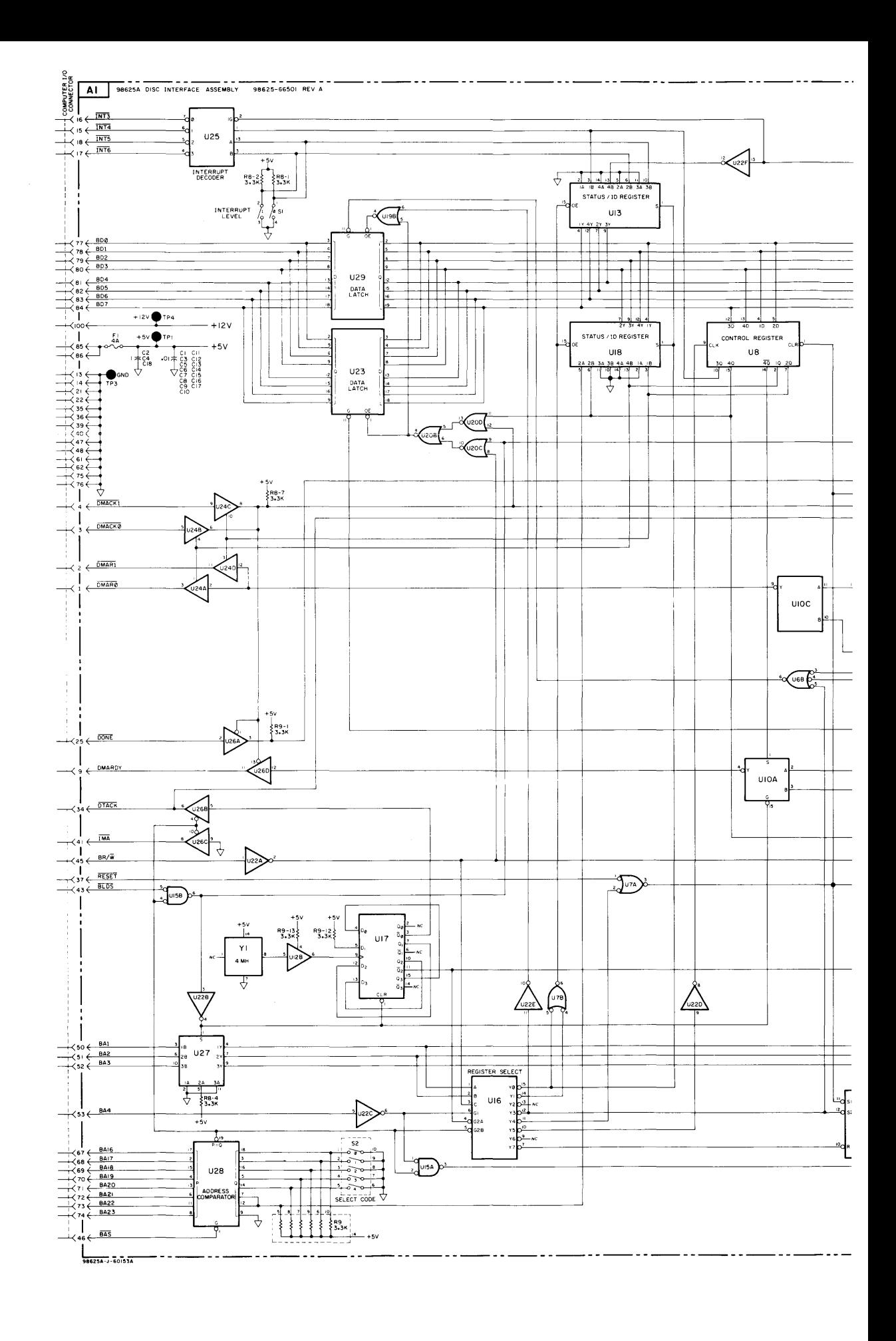

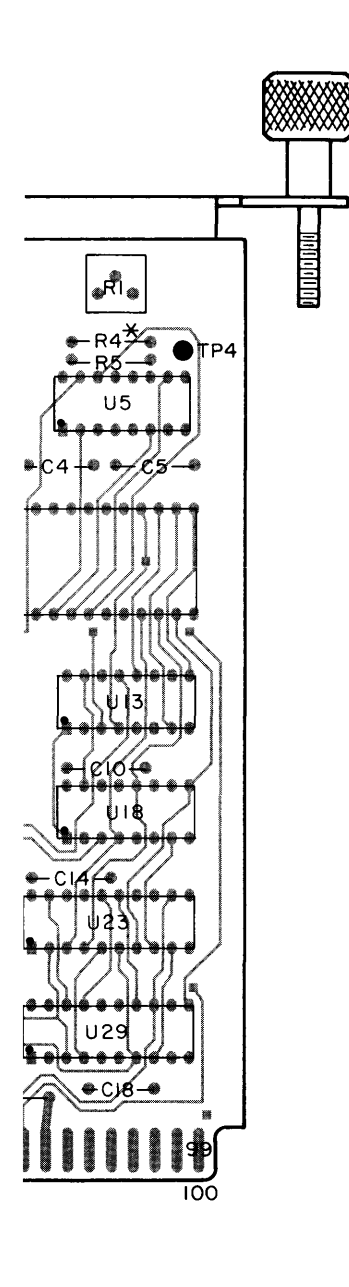

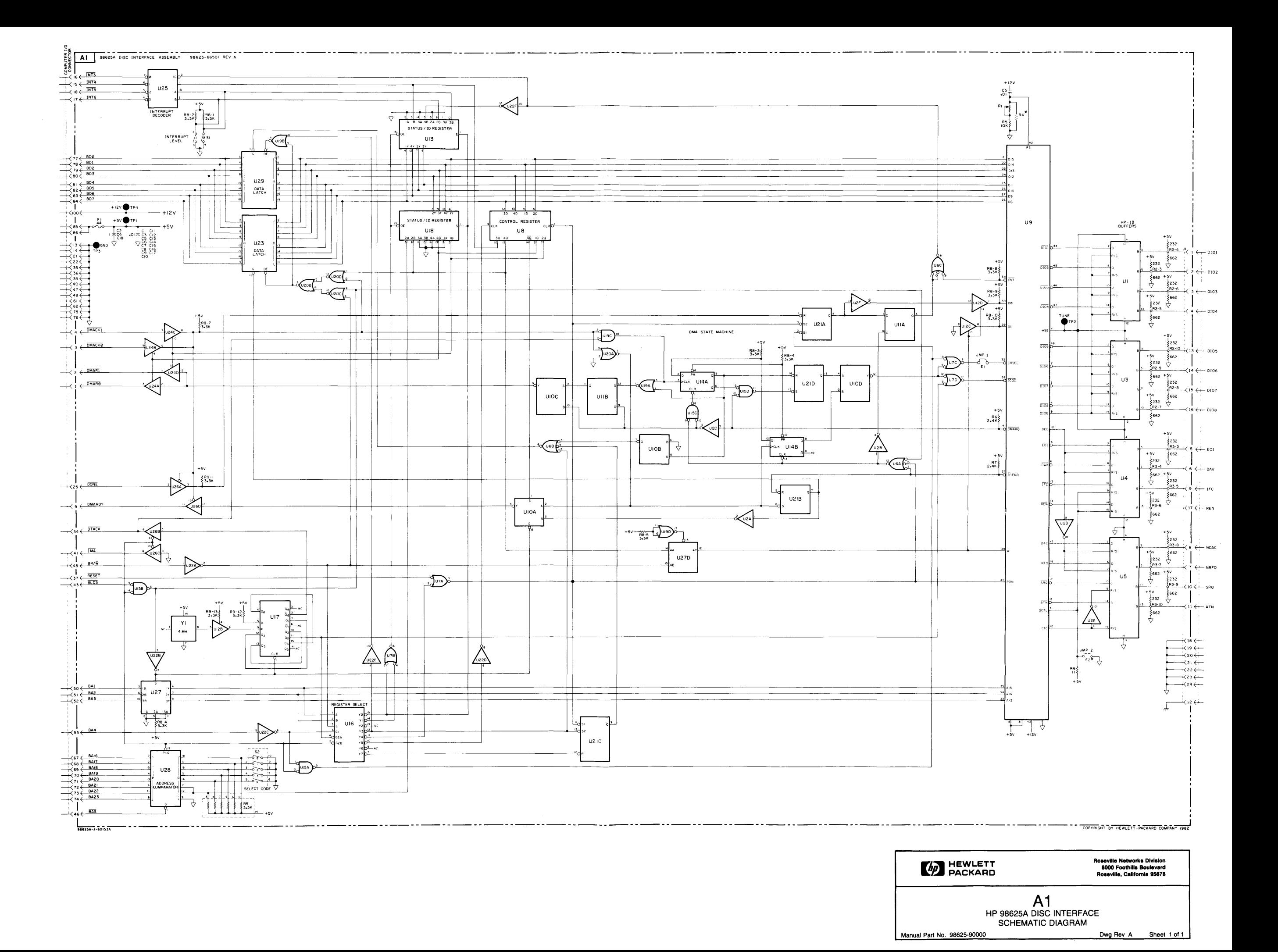

**IUBASSEMBLY** 

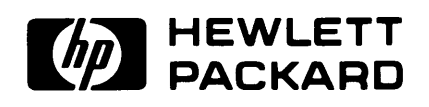

**MANUAL PART NO. 98625-90000** R0983

 $\sim$ 

 $\ddot{\phantom{a}}$ 

Printed in U.S.A.

 $\mathcal{A}$